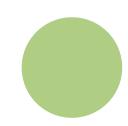

# **ZUGRIFF AUF DAS PORTAL PAYMYTUITION**

Melden Sie sich in Ihrem **myOkanagan**-Konto an und klicken Sie auf "Make a Payment on My Account"-Link. Wählen Sie dann "PayMyTuition" und klicken Sie auf "Next". Klicken Sie dann auf "Pay from an International Financial Institution", um Ihre Zahlung zu starten. Sie können auch direkt zu gehen **paymytuition.com**, wählen Sie **Okanagan College**, geben Sie Ihren Zahlungsbetrag und die ein Land, aus dem Sie bezahlen.

#### **ZAHLUNGSMETHODE AUSWÄHLEN**

Prüfen Sie die angebotenen Zahlungsoptionen und wählen Ihre bevorzugte Zahlungsmethode aus. Zu den Zahlungsoptionen gehören Banküberweisungen, Debit-/Kreditkarten in Ihrer Heimatwährung, eWallet-Zahlungen und andere lokale Optionen.

## **GEBEN SIE IHRE DATEN EIN**

Geben Sie einige grundlegende Informationen ein, einschließlich Ihrer Studentennummer. Wir werden diese Informationen Ihrer Zahlung beifügen, damit das Okanagan College Team Ihre Zahlung leicht identifizieren kann.

#### **MACHEN SIE IHRE ZAHLUNG**

Folgen Sie den Anweisungen, um Ihr Geld über die von Ihnen gewählte Zahlungsmethode an **PayMyTuition** zu senden.

## **VERFOLGEN & BESTÄTIGEN**

Verfolgen Sie Ihre Zahlung, indem Sie sich jederzeit in Ihr **PayMyTuition Dashboard** einloggen. Erhalten Sie SMS-Texte, E-Mail-Statusaktualisierungen und Bestätigungen, wann Ihre Zahlung eingegangen ist.